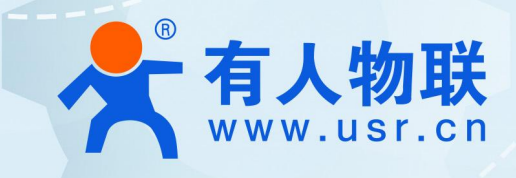

## **USR-ISG208-SFP 环网配置手册**

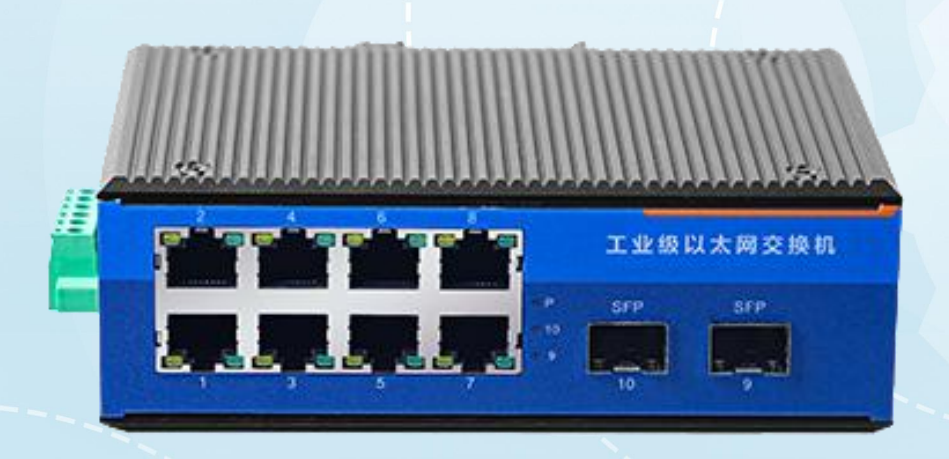

## **联网找有人,靠谱**

可信赖的智慧工业物联网伙伴

更改交换机管理 IP, 切记修改之后及时记录新的 IP 地址,

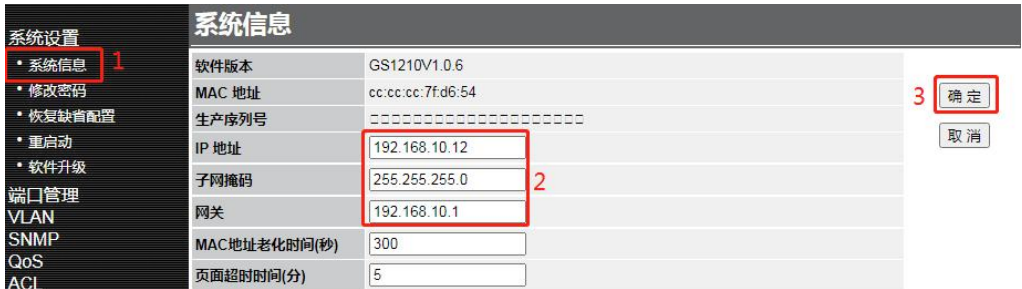

1. 更改 Vlan 模式,默认为透传,需改为 802.1Q VLAN,

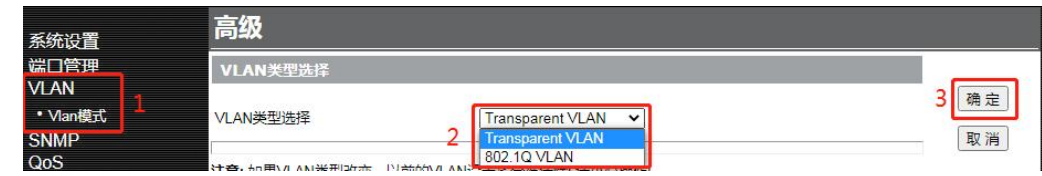

2. 新建 Vlan, 该 vlan 将作为 ERPS 协议控制 vlan

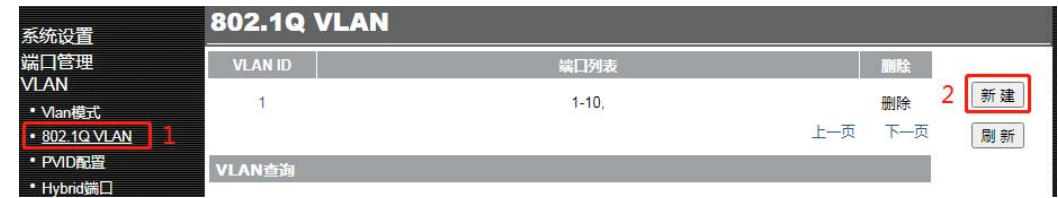

新建 vlan3001,并配置到组环的端口上

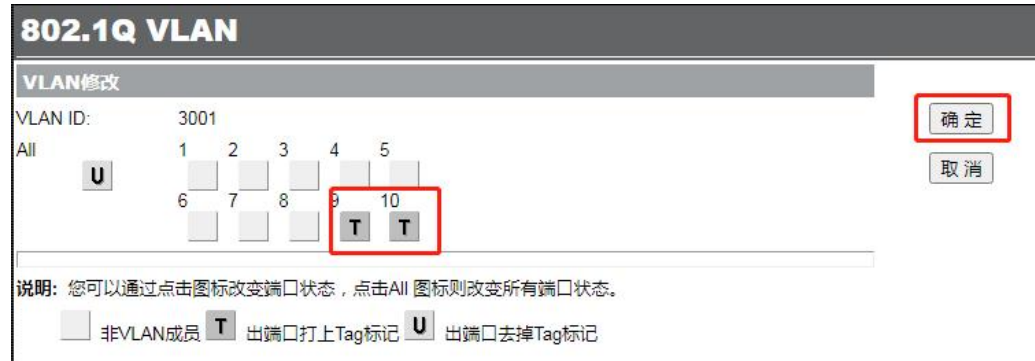

3. 全局启用 ERPS

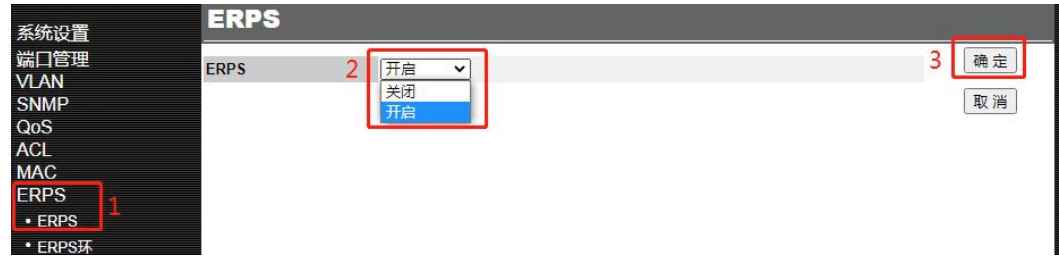

4. 创建 ERPS 环

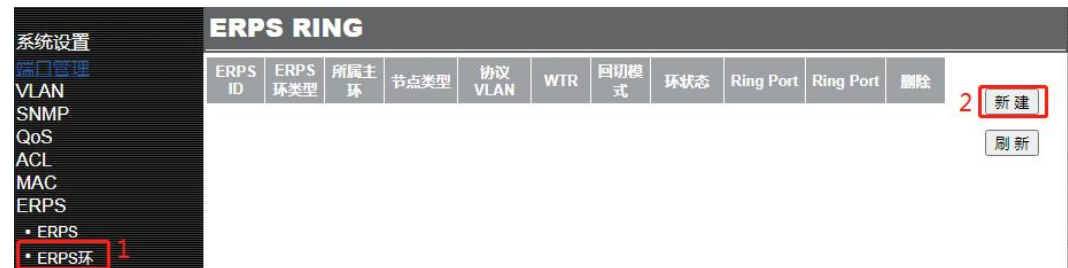

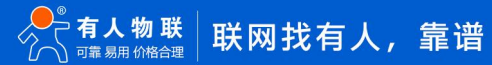

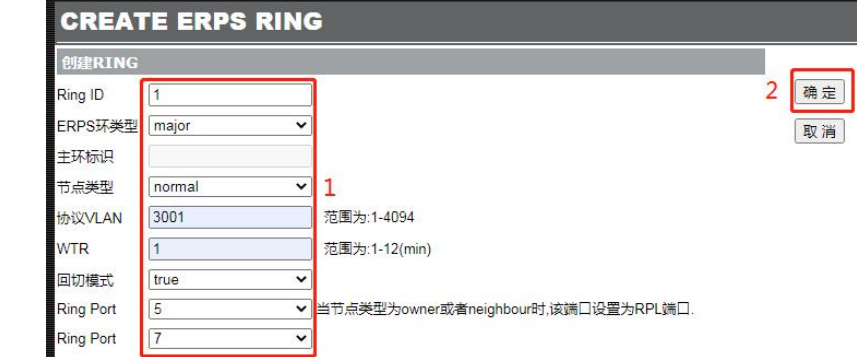

参数说明:

Ring ID, 设置为1即可,

ERPS 环类型,设置为 major

节点类型,一台交换机设置为 owner, 其他交换机设置为 Normal

协议 vlan 即环控制 vlan, 所有节点需一致

WTR, 配置为1

回切模式,默认为 true

Ring port, 选择要组环的两个端口, 光口为 9 和 10

5. 全局配置保存,如未保存断电配置将会丢失。

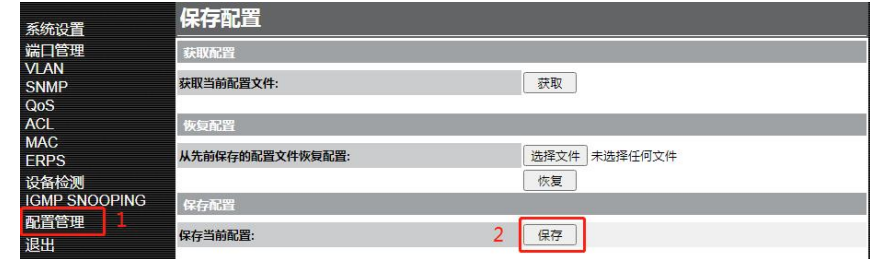

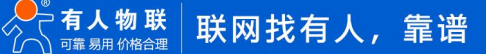

#### USR-ISG208-SFP 环网配置手册

### **更新历史**

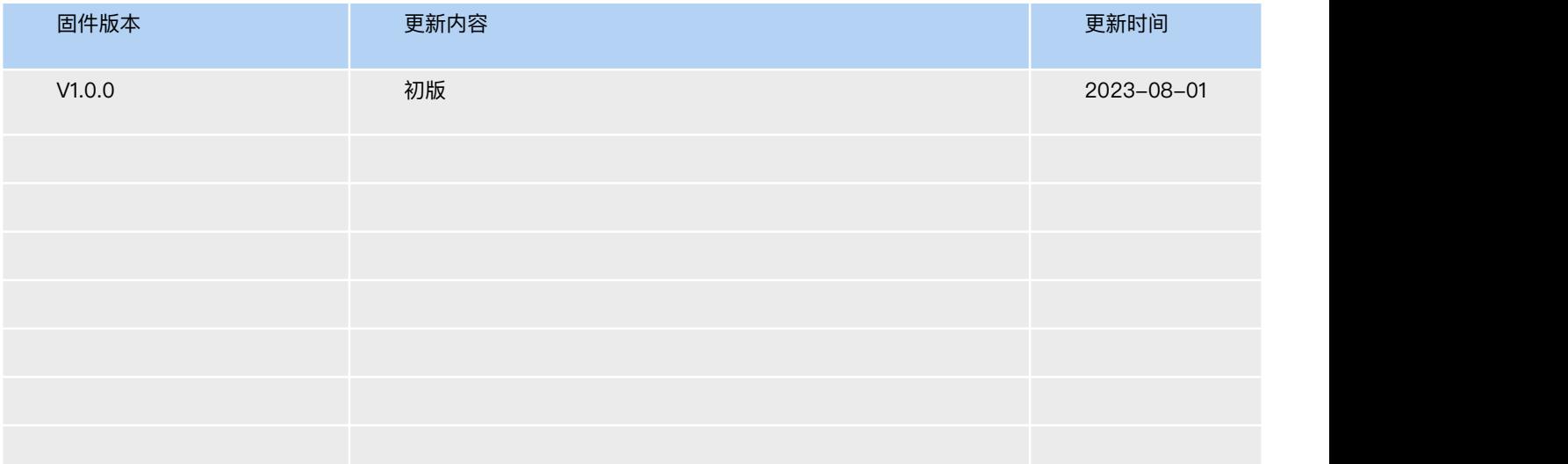

# H. 可信赖的智慧工业物联网伙伴

天猫旗舰店: https://youren.tmall.com 京东旗舰店: https://youren.jd.com 官 方 网 站[:www.usr.cn](https://www.usr.cn/) 技术支持工单: im.usr.cn 战略合作联络: ceo@usr.cn 软件合作联络: console@usr.cn 电话:0531-66592361

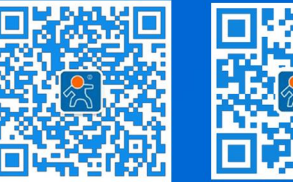

关注有人微信公众号 登录商城快速下单

地址:山东省济南市历下区茂岭山三号路中欧校友产业大厦 12、13 层有人物联网